## **E**hipsmall

Chipsmall Limited consists of a professional team with an average of over 10 year of expertise in the distribution of electronic components. Based in Hongkong, we have already established firm and mutual-benefit business relationships with customers from,Europe,America and south Asia,supplying obsolete and hard-to-find components to meet their specific needs.

With the principle of "Quality Parts,Customers Priority,Honest Operation,and Considerate Service",our business mainly focus on the distribution of electronic components. Line cards we deal with include Microchip,ALPS,ROHM,Xilinx,Pulse,ON,Everlight and Freescale. Main products comprise IC,Modules,Potentiometer,IC Socket,Relay,Connector.Our parts cover such applications as commercial,industrial, and automotives areas.

We are looking forward to setting up business relationship with you and hope to provide you with the best service and solution. Let us make a better world for our industry!

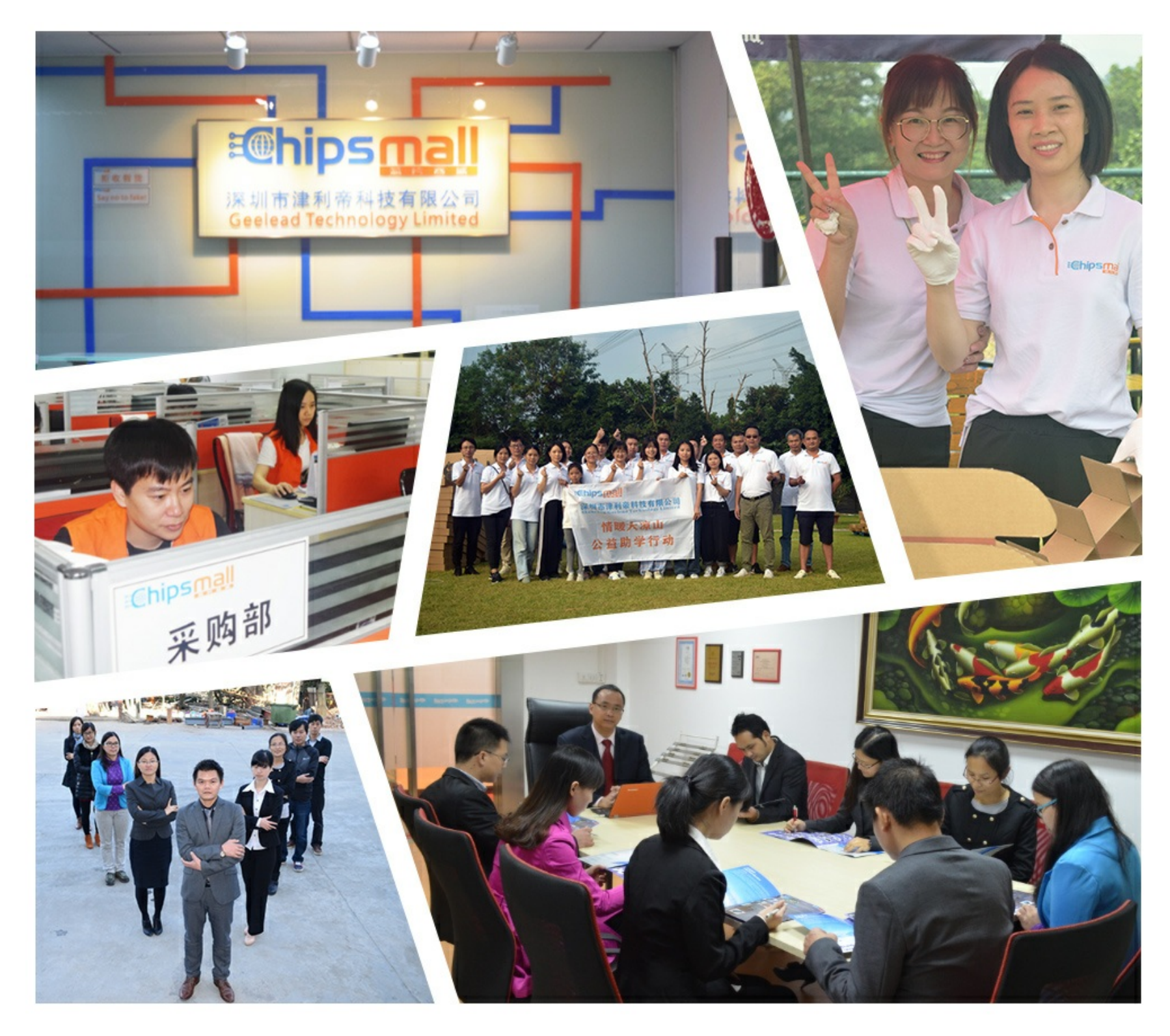

## Contact us

Tel: +86-755-8981 8866 Fax: +86-755-8427 6832 Email & Skype: info@chipsmall.com Web: www.chipsmall.com Address: A1208, Overseas Decoration Building, #122 Zhenhua RD., Futian, Shenzhen, China

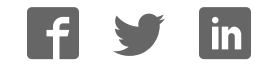

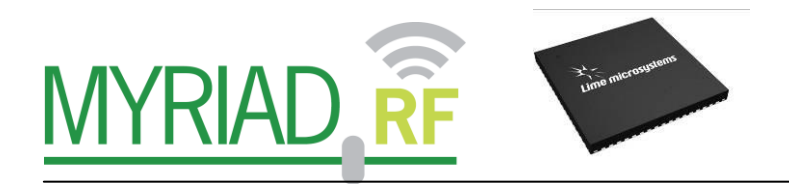

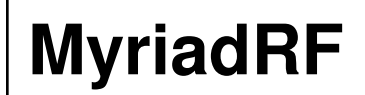

## **Development Kit**

Rev: 1.0r4 Last modified: 03/05/2013

The information contained in this document is subject to change without prior notice. No responsibility for its use, nor for infringement of patents or other rights of third parties is assumed.

## **Contents**

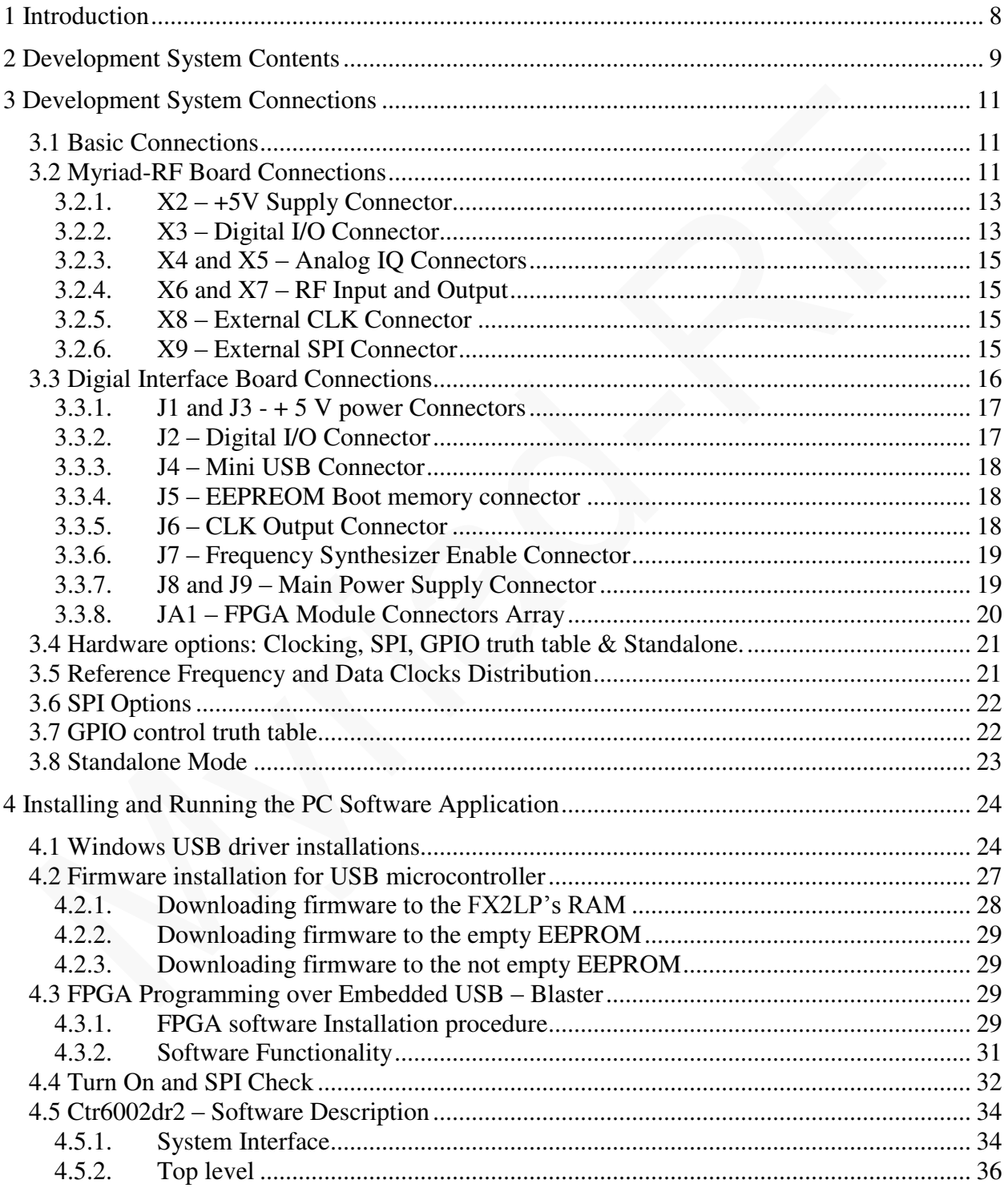

 $2|Page$ 

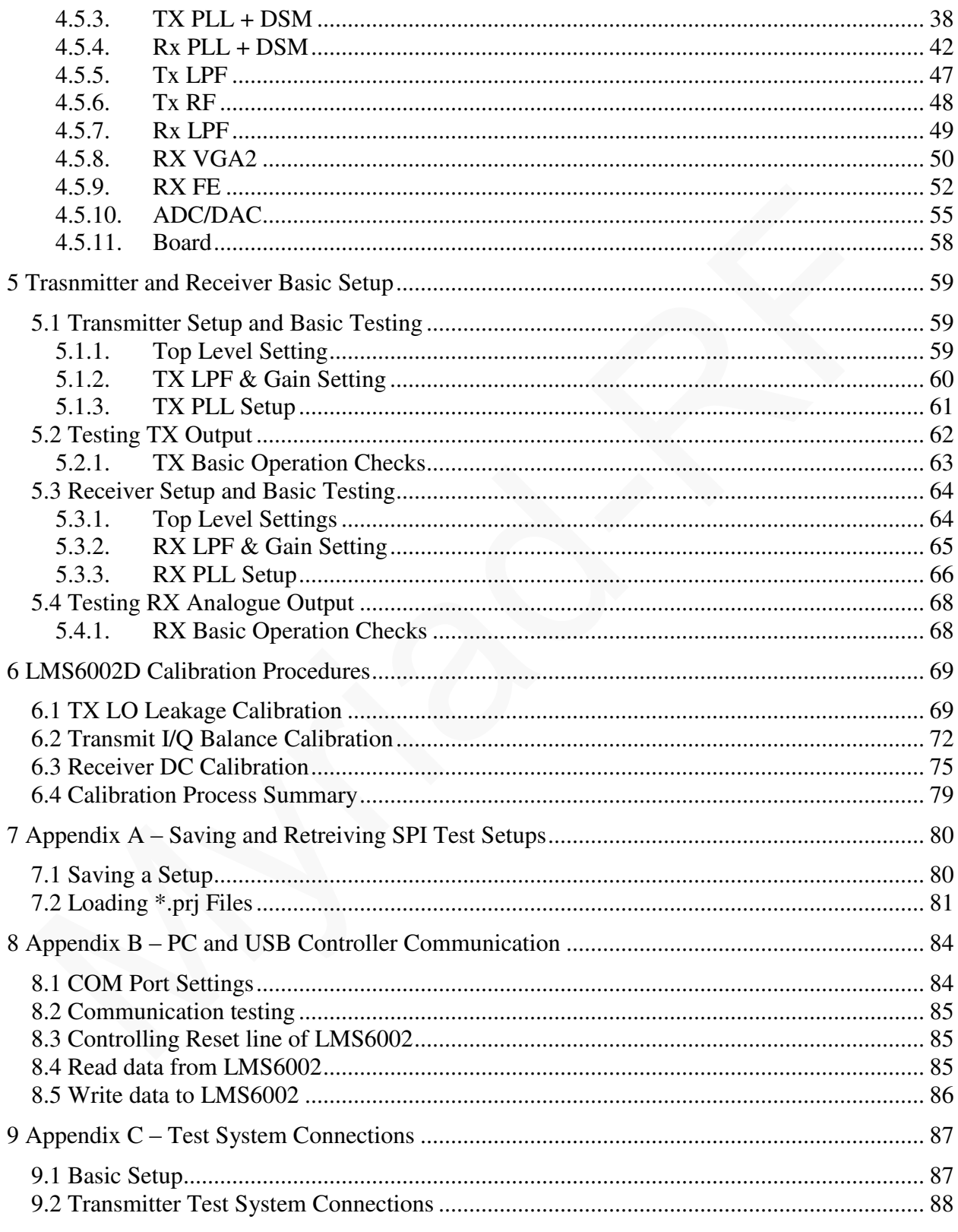

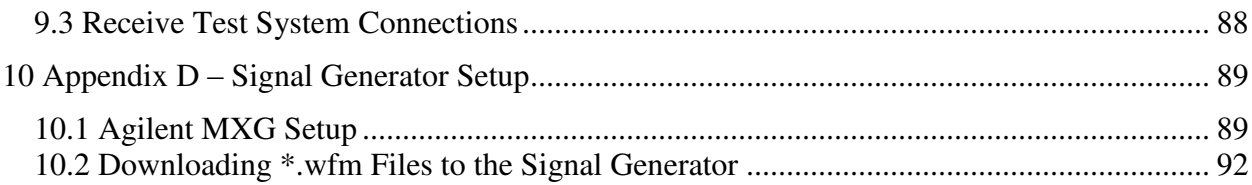

### **Table of Figures**

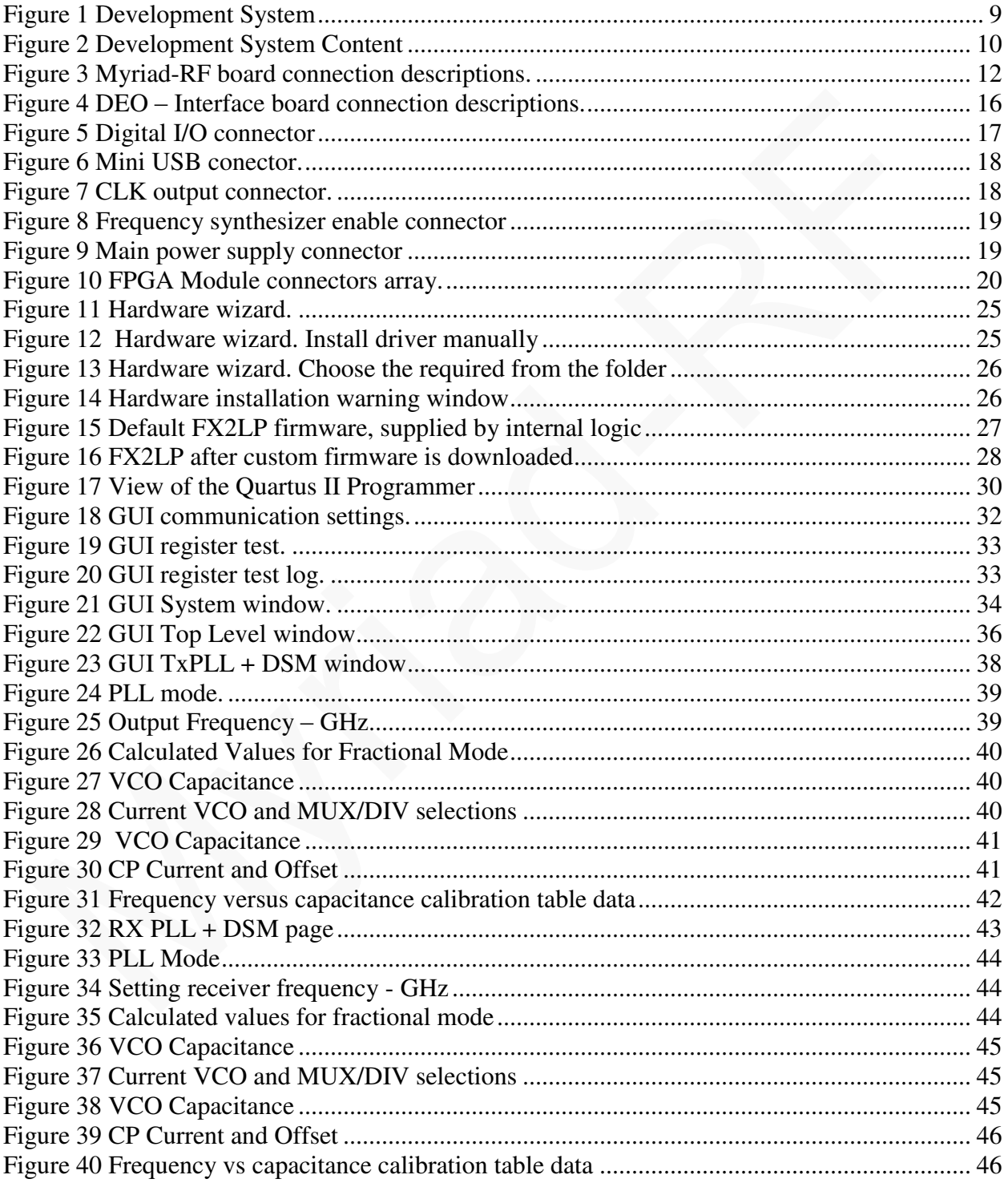

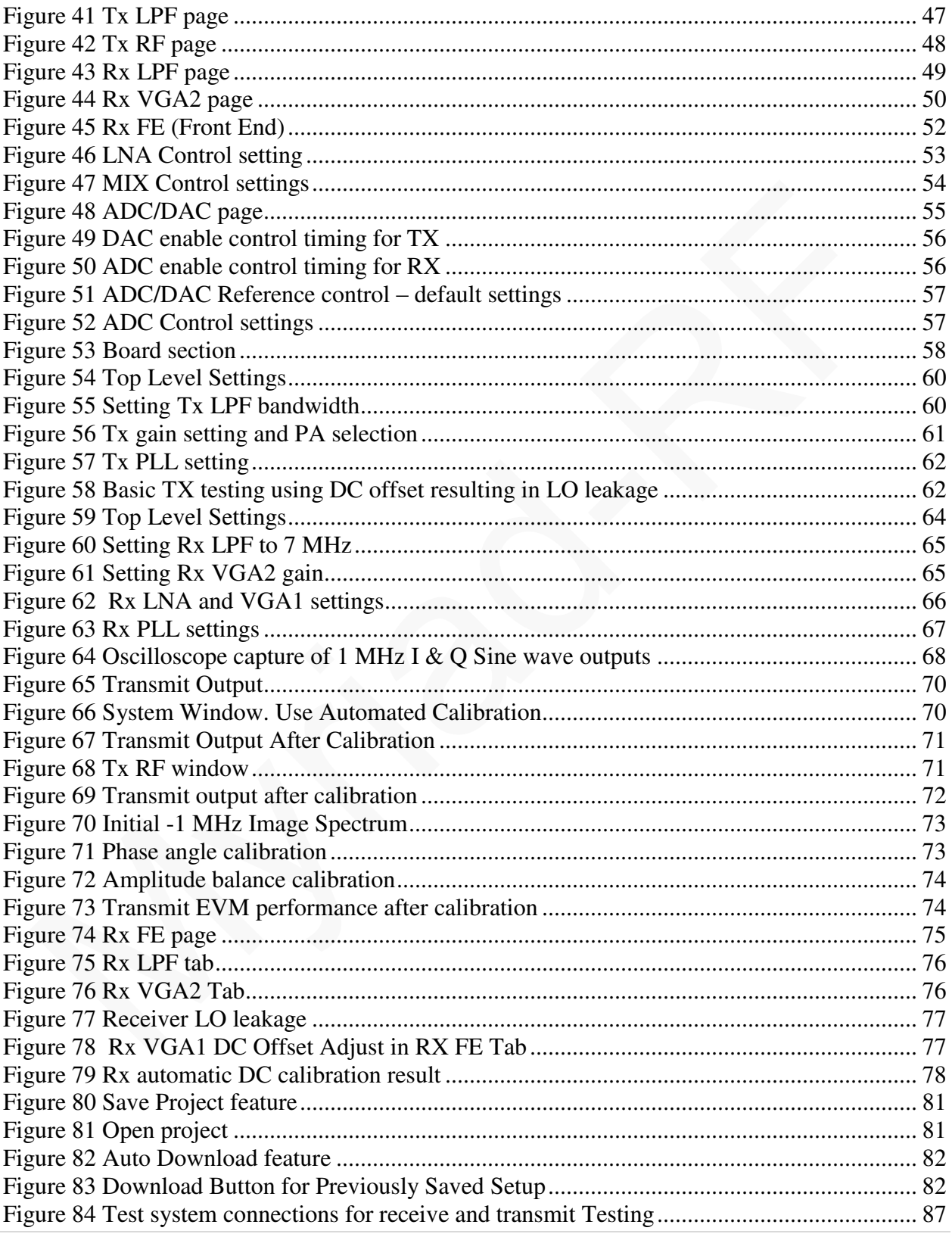

 $6|Page$ 

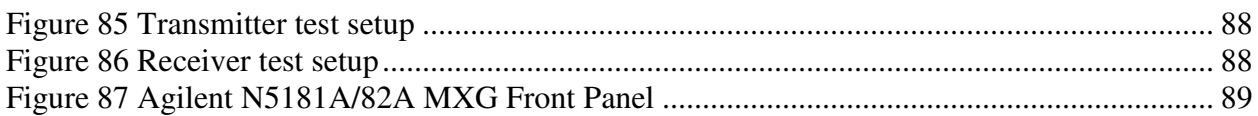

# <span id="page-8-0"></span>**1**

## **Introduction**

The Myriad – RF Development Kit is a low cost universal radio development platform, based on flexible, multi standard LMS6002DFN transceiver and Altera FPGA module. It enables developers to implement their products for a wide variety of wireless communication applications efficiently. The main ideas are to:

- Make use of a ready-made design and implementation to accelerate the development time.
- Experiment and evaluate new modulation schemes and wireless systems, operating over a wide frequency range.
- Easily modify and manufacture the platform for new designs using the Open Source database for the complete Kit.

This document provides the following information:

- Detailed description of the hardware platform including setup.
- Software installation, setup and programing of the LMS6002DFN.
- Example files on running of the complete platform including the Altera FPGA module.

## <span id="page-9-0"></span>**2**

### **Development System Contents**

Fully operational development system contains Myriad-RF board, Digital interface board (interface board) and *DEO – Nano* development kit. See [Figure 1 Development System](#page-9-1) below:

<span id="page-9-1"></span>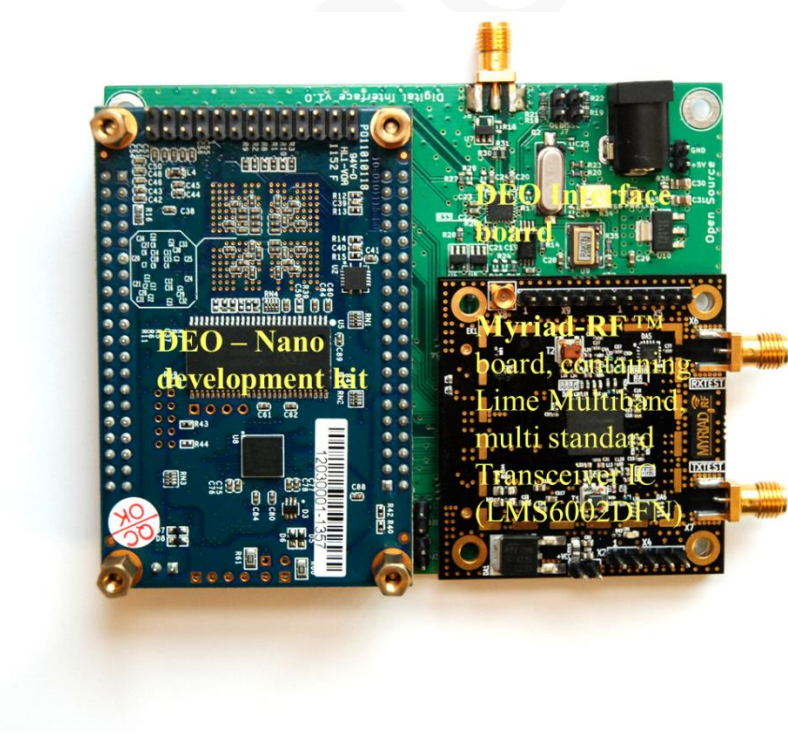

**Figure 1 Development System** 

#### Myriad-RF Development Kit

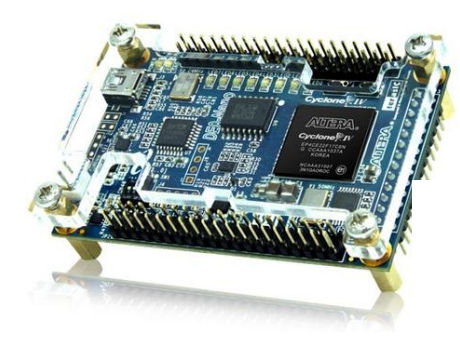

*DEO – [Nano](http://www.terasic.com.tw/cgi-bin/page/archive.pl?Language=English&CategoryNo=139&No=593)* [Development Kit](http://www.terasic.com.tw/cgi-bin/page/archive.pl?Language=English&CategoryNo=139&No=593)

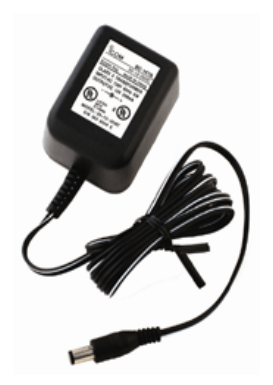

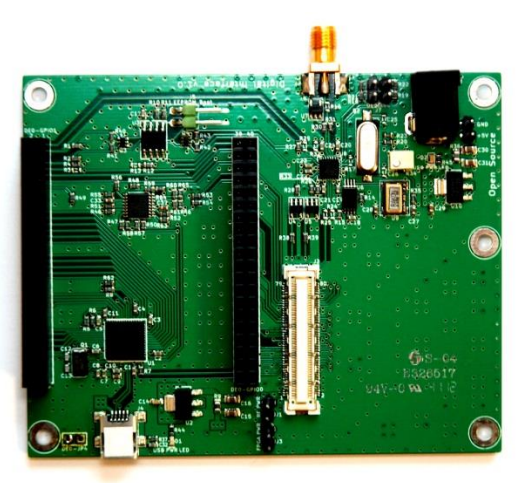

[Digital Interface Board](http://myriadrf.org/altera-connection-for-myriad-rf-1/) 

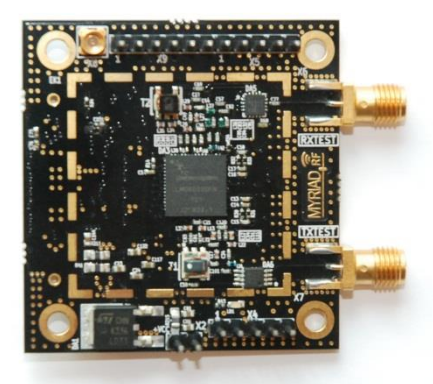

[Myriad-RF Board](http://myriadrf.org/myria-rf-board-1/)

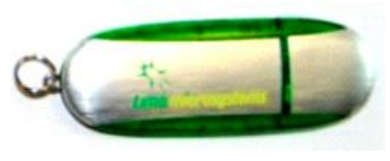

<span id="page-10-0"></span> $AC - DC$  adaptor +5 V [Software](http://myriadrf.org/software/)

**Figure 2 Development System Content** 

## <span id="page-11-0"></span>**3**

### **Development Kit Connections**

#### <span id="page-11-1"></span>**3.1 Basic Connections**

The Myriad-RF Board can be used as a standalone board or in conjunction with the interface board for a direct connection to the TerAsic DEO – Nano development kit. The Myriad-RF board is connected to the interface board via the standard connector FX10A-80P, connecting digital interface to *DEO – Nano* development kit. The following sections describe the connections on both boards as well as the overall functionality with the DEO board.

#### <span id="page-11-2"></span>**3.2 Myriad-RF Board Connections**

The analog differential IQ interface is also available on Myriad-RF board and provided via X3 and X4 connectors, see figure 3. X6 and X7 are the RF connection for receive input and transmitter output on the RF board, see figure 3. The RF board is tuned to support band 1 (Tx 2140 MHz and Rx 1950 MHz) and broadband operation. The front end switches are configurable for selected receiver input and transmitter output via GPIO's. The GPIO's are controlled by FPGA module. The truth table for each selection mode (RX and/or TX) is shown in truth table, section 3.7.

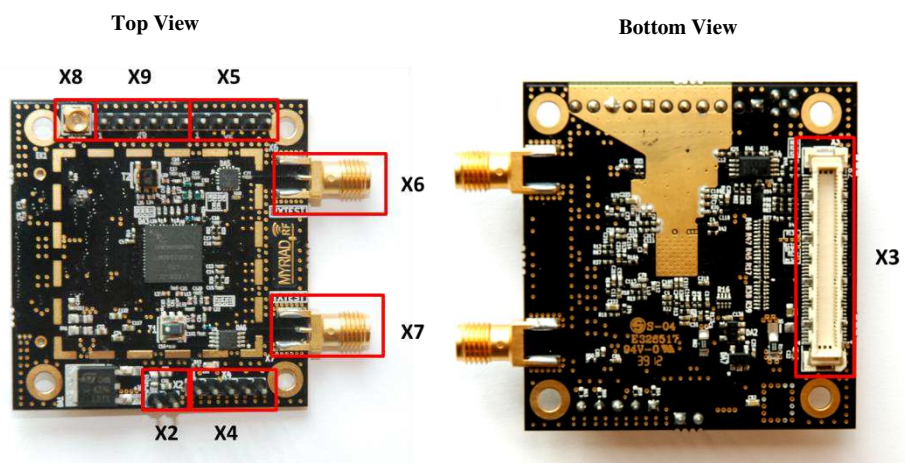

**Figure 3 Myriad-RF board connection descriptions.** 

<span id="page-12-0"></span>The following table describes the pin assignment for each connector on the Myriad-RF board.

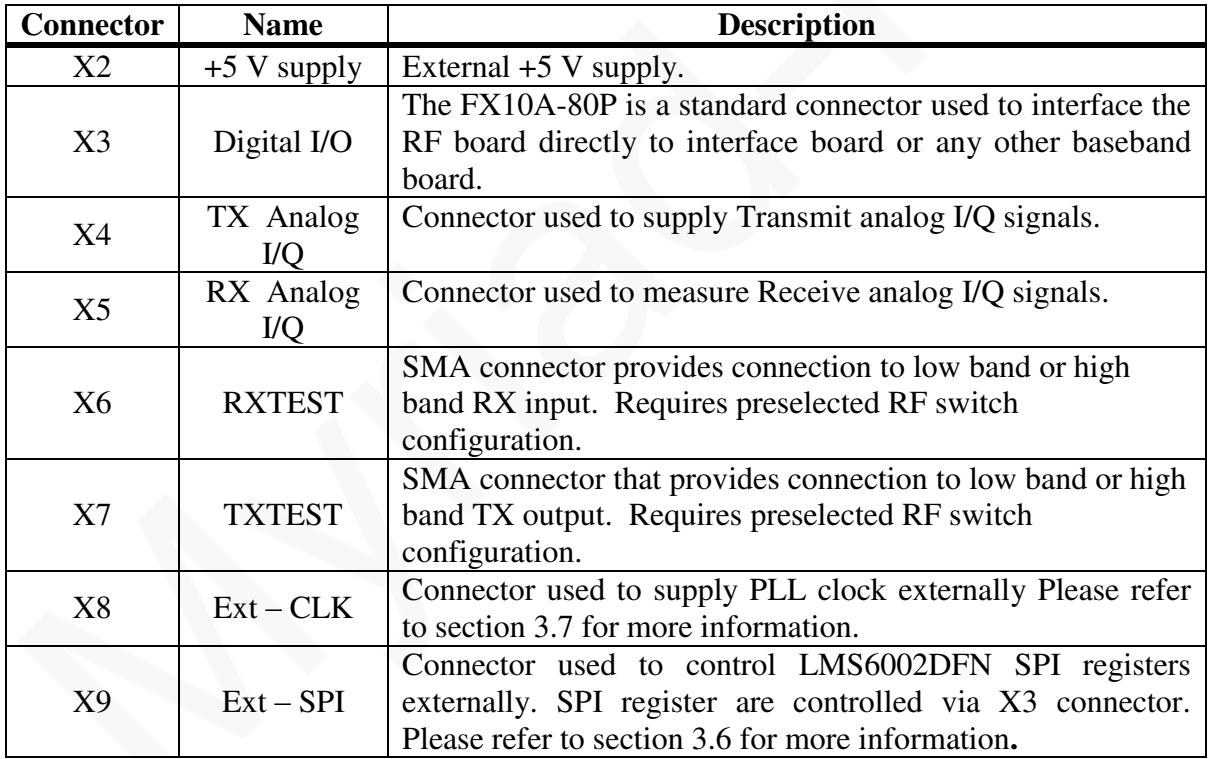

**Table 1 Myriad-RF Board Connector Assignments** 

#### <span id="page-13-0"></span>**3.2.1. X2 – +5V Supply Connector**

<span id="page-13-1"></span>The pin header type connecter used to supply +5 V for Myriad-RF board in standalone mode.

#### **3.2.2. X3 – Digital I/O Connector**

The Myriad-RF board X3 connector (type FX10A-80P0) is pin compatible with J1 connector on interface board, see figure 4. It provides the digital and SPI interface for LMS6002DFN together with the supply voltage and GPIO control for RF switches for Myriad-RF board. The pin descriptions on this connector are given in the table below:

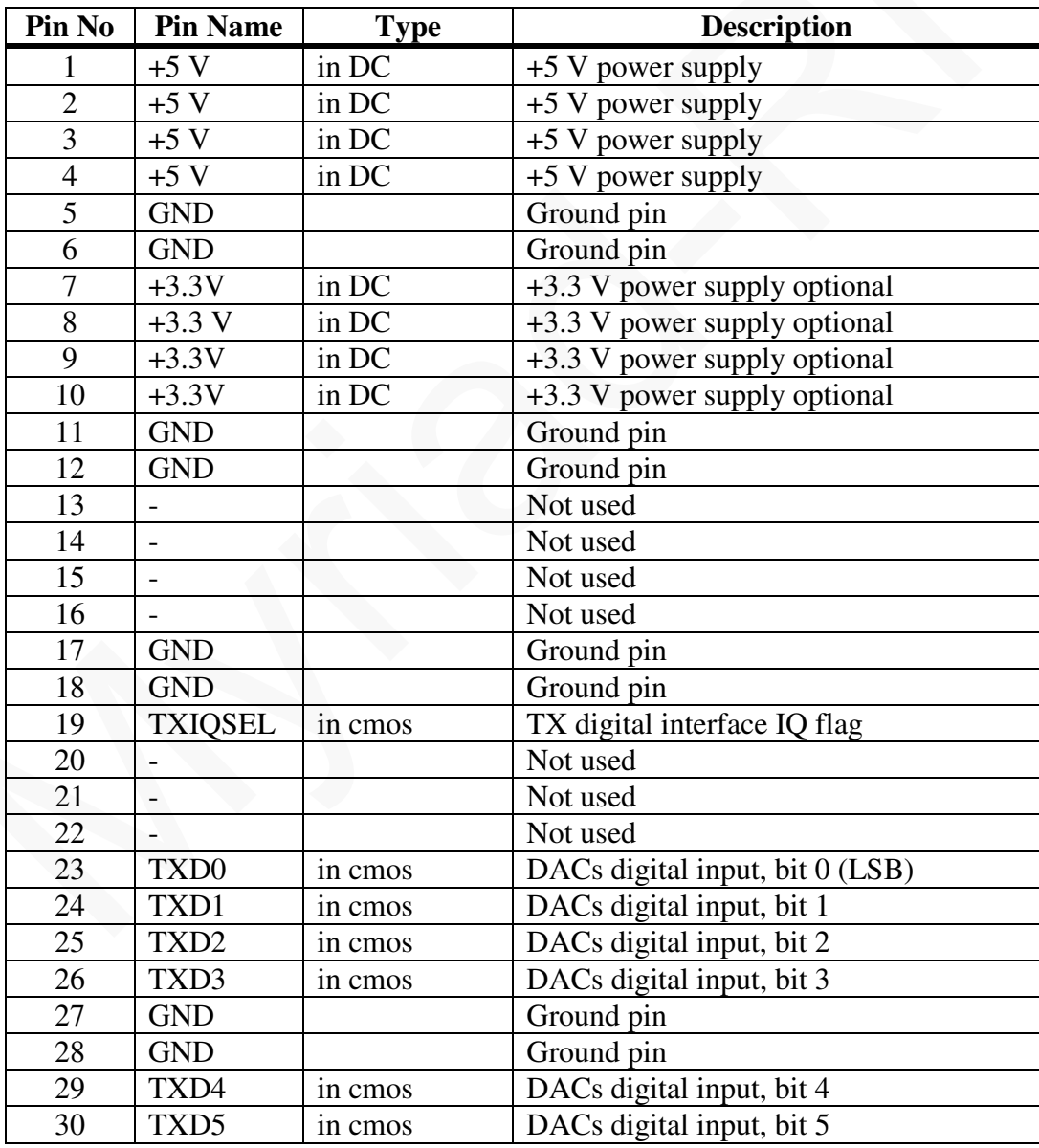

13 | P a g e

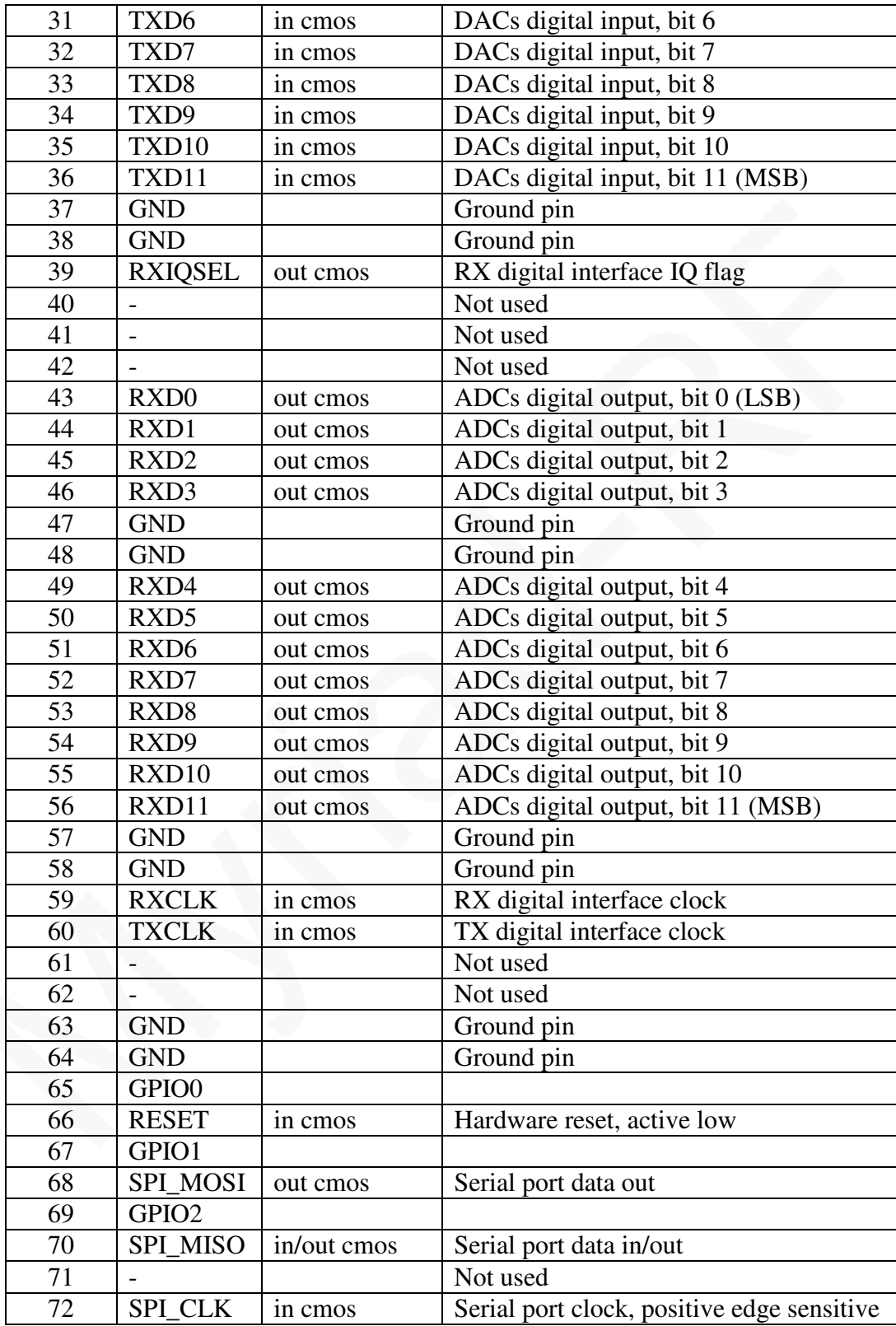

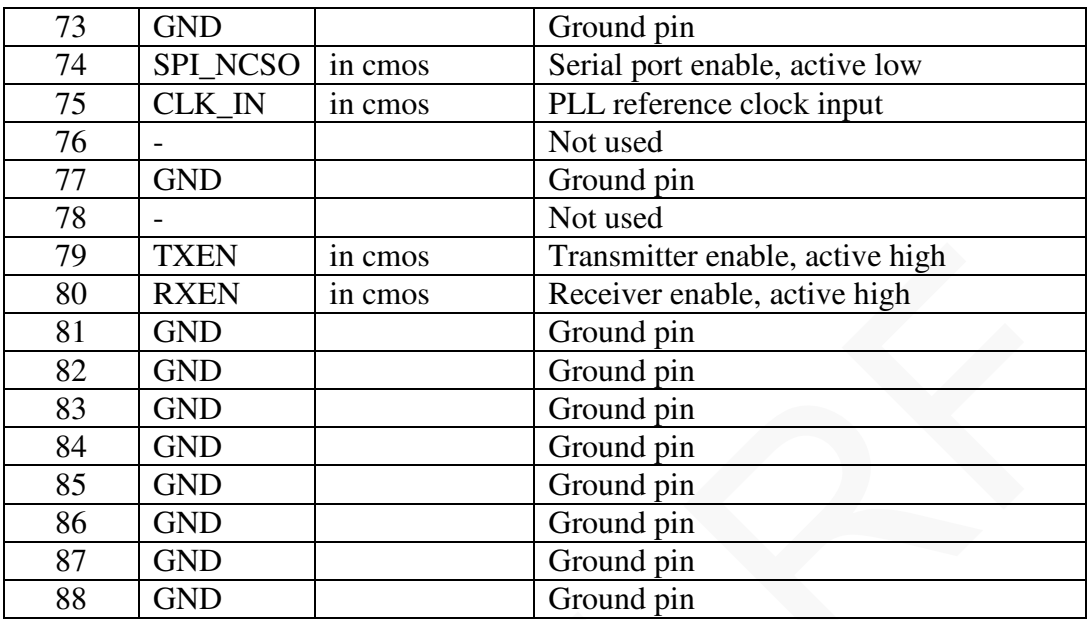

**Table 2 X3 connector pin description** 

#### <span id="page-15-0"></span>**3.2.3. X4 and X5 – Analog IQ Connectors**

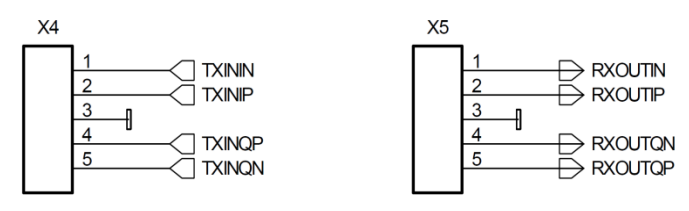

<span id="page-15-1"></span>Pin header type connectors on the Myriad-RF board, provide analog IQ signals I/O.

#### **3.2.4. X6 and X7 – RF Input and Output**

The X6 and X7 are SMA type connectors which provide Receive input and Transmit output to the LMS6002DFN, respectively. These are generally used to connect to antenna or test equipment.

#### <span id="page-15-2"></span>**3.2.5. X8 – External CLK Connector**

The X8 is micro miniature coaxial connector (MMCX8400). It is optional and used to supply external clock in standalone mode.

#### <span id="page-15-3"></span>**3.2.6. X9 – External SPI Connector**

This is a pin header type connector used for SPI interface to LMS602DFN. This is optional, if the board is used in standalone mode.

#### <span id="page-16-0"></span>**3.3 Digial Interface Board Connections**

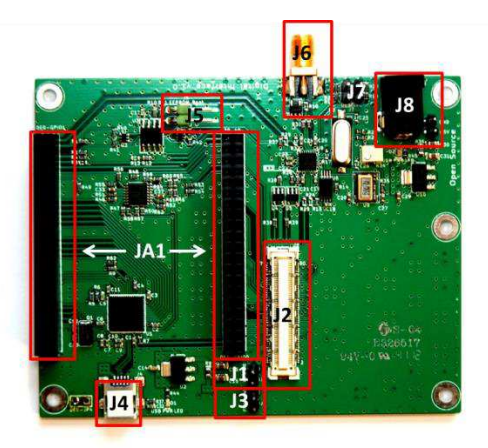

**Figure 4 DEO – Interface board connection descriptions.** 

<span id="page-16-1"></span>The following table describes the pin assignment for each connector on the digital interface board.

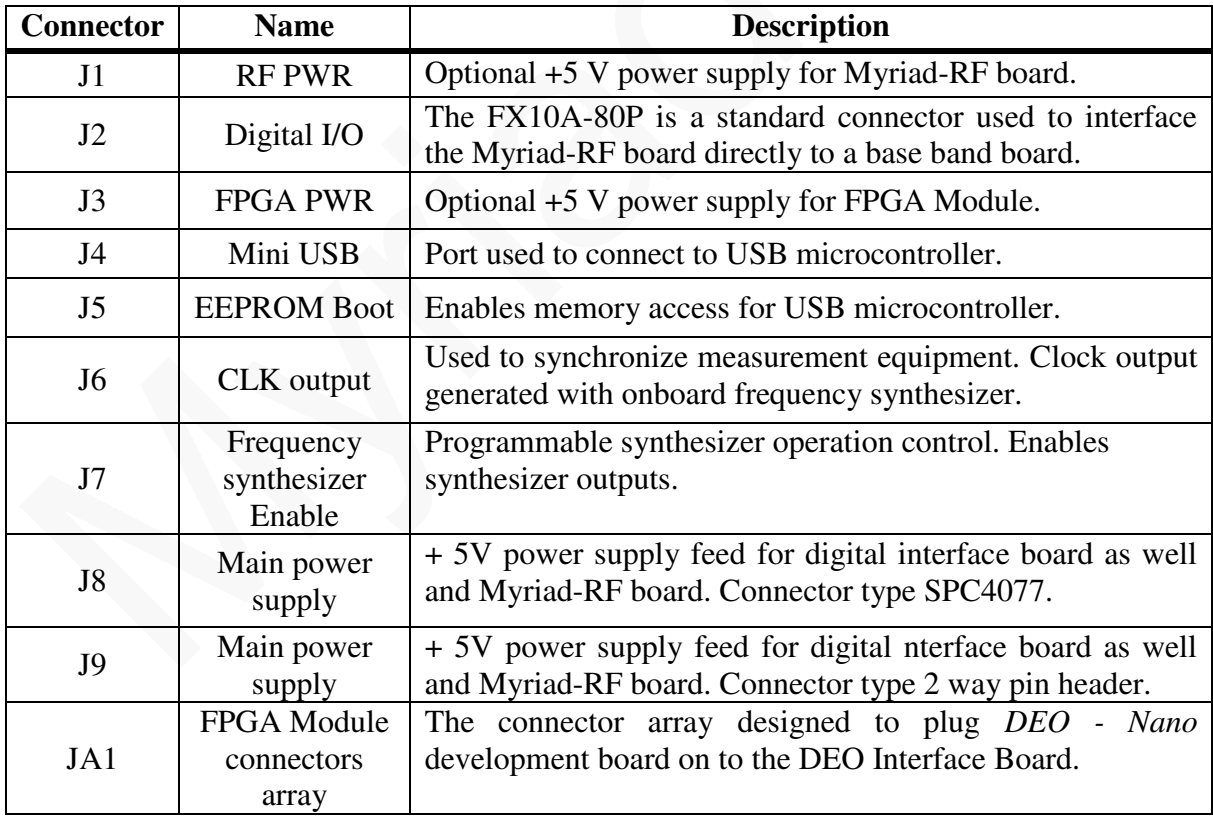

**Table 3 Interface board connectors** 

#### <span id="page-17-0"></span>**3.3.1. J1 and J3 - + 5 V power Connectors**

The pin header type connectors used as jumpers to supply +5 V for Myriad-RF board and FPGA module. The options are used as shown below:

- Use jumper on J1 if Myriad-RF power from interface board.
- Use jumper on J3 if *DEO – Nano* Development Kit is supplied from interface board.

#### <span id="page-17-1"></span>**3.3.2. J2 – Digital I/O Connector**

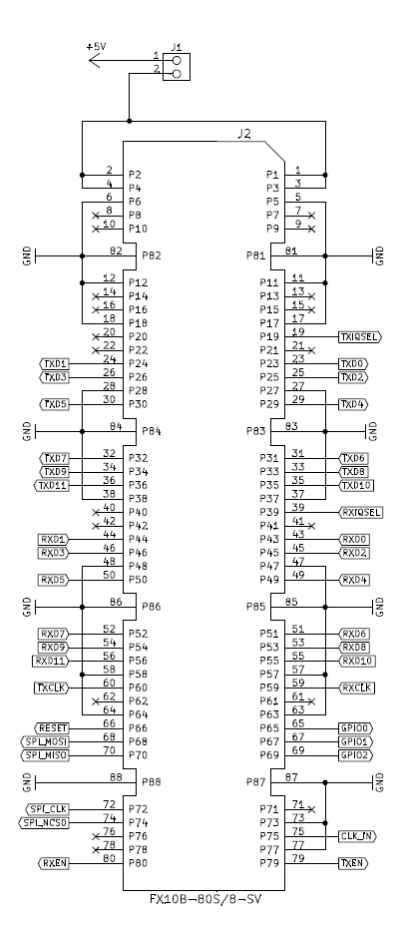

**Figure 5 Digital I/O connector** 

<span id="page-17-2"></span>The Myriad-RF board is directly plugged into the J1 connector. The digital I/Q connector is a digital transmit (TX) and receive (RX) interface to the ADC/DAC of the LMS6002D. The SPI interface for LMS6002DFN can also be established via J1 connector.

#### <span id="page-18-0"></span>**3.3.3. J4 – Mini USB Connector**

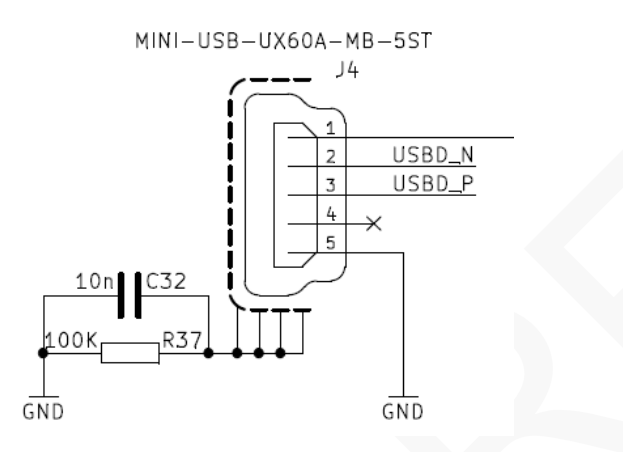

#### **Figure 6 Mini USB conector.**

<span id="page-18-3"></span>The interface with USB microcontroller and PC is established via mini USB connector. This connector also powers up the microcontroller.

#### <span id="page-18-1"></span>**3.3.4. J5 – EEPREOM Boot memory connector**

This connector enables USB microcontroller to load the firmware at startup.

#### **3.3.5. J6 – CLK Output Connector**

<span id="page-18-2"></span>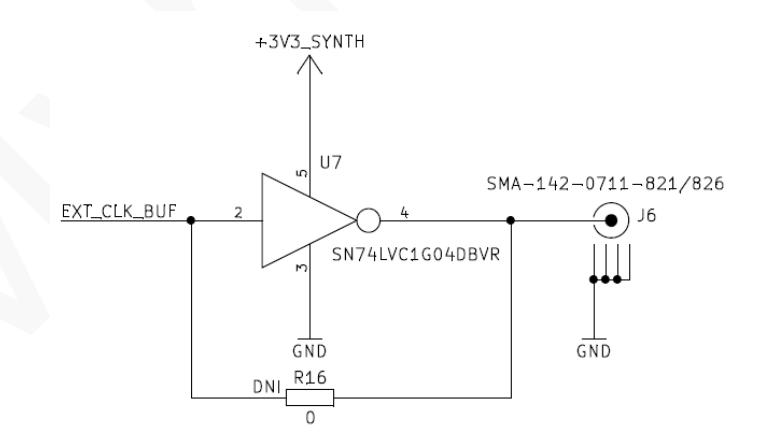

**Figure 7 CLK output connector.** 

<span id="page-18-4"></span>J6 is SMA type connector, used to synchronize measurement equipment with development kit.

#### <span id="page-19-0"></span>**3.3.6. J7 – Frequency Synthesizer Enable Connector**

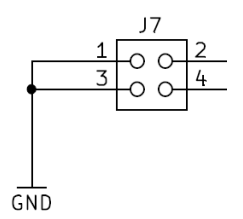

**Figure 8 Frequency synthesizer enable connector**

<span id="page-19-2"></span>This is a pin header type connector. Pin 3 and pin 4 have to be shorted in normal operation, thus enabling frequency synthesizer outputs.

#### <span id="page-19-1"></span>**3.3.7. J8 and J9 – Main Power Supply Connector**

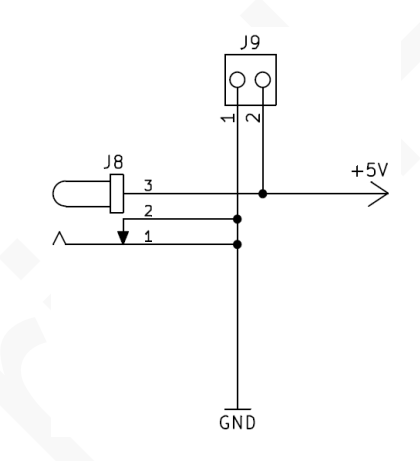

**Figure 9 Main power supply connector** 

<span id="page-19-3"></span>The main power supply connector is on interface the board, providing power to both the interface as well as the Myriad-RF board.

#### <span id="page-20-0"></span>**3.3.8. JA1 – FPGA Module Connectors Array**

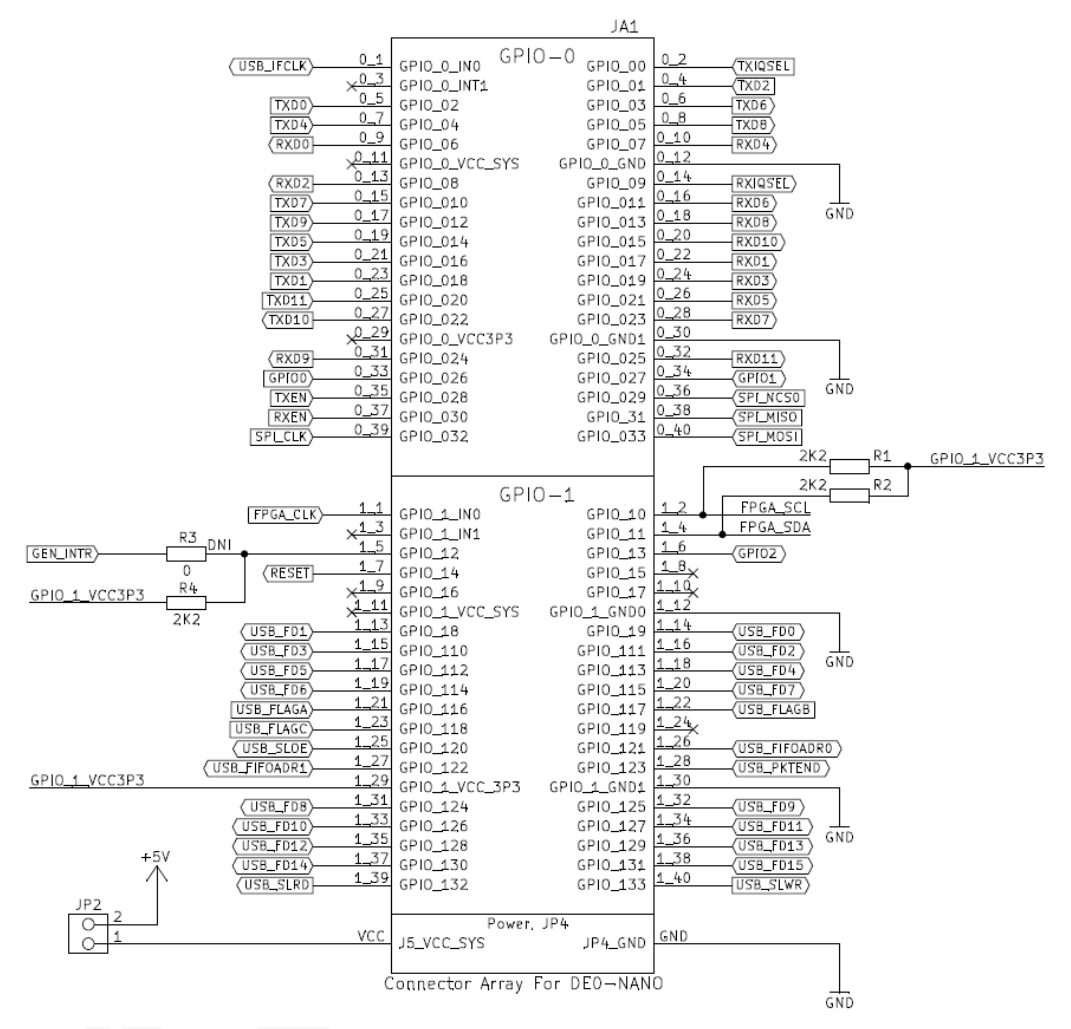

**Figure 10 FPGA Module connectors array.**

<span id="page-20-1"></span>JA1 is a connection array for the *DEO – Nano* development kit. Physically, there are two separate connectors on the board. This connector establishes the interface between Myriad-RF board digital interface and FPGA module with the PC.

#### <span id="page-21-0"></span>**3.4 Hardware options: Clocking, SPI, GPIO truth table & Standalone.**

This section describes the configurations and set up procedures for:

- Reference frequency and data clocks distribution (Section 3.6).
- GPIO control truth table (Section 3.7).
- Standalone mode (Section 3.8).

The board is shipped in a default mode for basic operation. Various options are available depending on the system configuration required for testing or development work. The options are summarized below and the following sections describe the board modifications required to achieve these configurations.

#### <span id="page-21-1"></span>**3.5 Reference Frequency and Data Clocks Distribution**

The LMS6002D device provides a flexible clocking scheme which enables the PLL clock, RX clock and TX clock to be independently set.

The development kit is shipped with a default mode using the on board 30.72MHz clock for PLL clock only. The board can be reconfigured to allow users to provide clock frequency for digital interface and PLL clock using programmable clock generator from Silicon Labs (Si5356) which is capable of synthesizing four independent frequencies. The device has four outputs connected to LMS6002DFN PLL clock, RX data interface clock, TX data interface clock and to the J6 connector.

In order to reprogram the frequency from the default setting of 30.72 MHz, please use component change as given in the table below. Please note that NF denotes that component is not fitted:

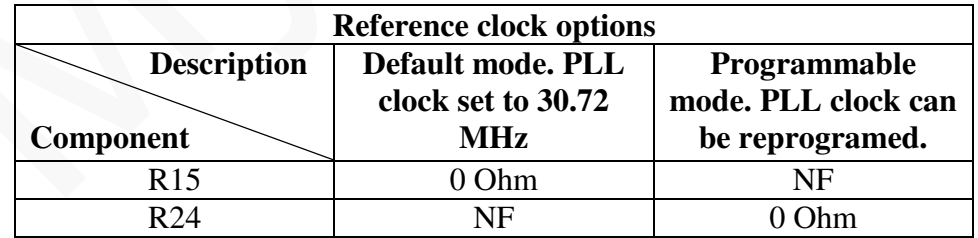

#### **Table 4 Reference clock configurations**

More information how to progra Frequency synthesizer in 4.5.11 cahpter.

### <span id="page-22-0"></span>**3.6 SPI Options**

Interface board offer two option for the SPI communication with Myriad RF board:

- 1. SPI communication established via FPGA (and via interface board USB microcontroller).
- 2. SPI communication established via USB microcontroller.

In order to make sure stable SPI communication for desired option, the component change on interface board is given in a table below. Please note that NF denotes that component is not fitted:

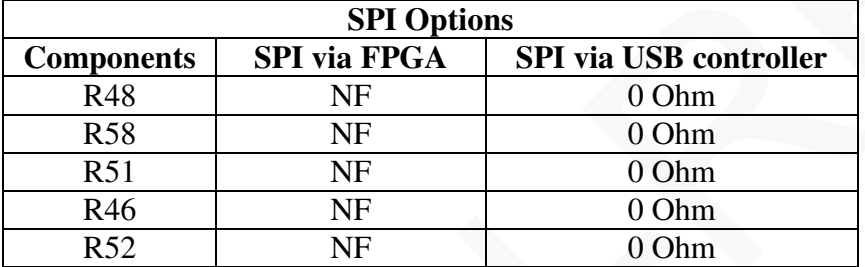

#### **Table 5 SPI options**

**Note:** When SPI communication is selected via USB microcontroller the FPGA lines SPI\_NCSO, SPI\_MISO, SPI\_MOSI, SPI\_CLK have to be set to tri-state.

**Note:** When SPI via FPGA option is selected the Cypress microcontroller has to be programed using firmware version 6 (*firmware\_v1r06)*. When SPI via USB microcontroller ption is selected the Cypress microcontroller has to be programed using firmware version 7 (*firmware\_v1r08)*. More information how to program Cypress chip in chapter "*4.2 Firmware installation for USB microcontroller"*

#### <span id="page-22-1"></span>**3.7 GPIO control truth table**

The RF switches on the RF board are controlled via the GPIO 0-2 logic signals, provided by the FPGA module on the interface board. This enables the user to choose RF input/output depending on the operation frequency. The truth table of the GPIO 0-2 settings is shown below.

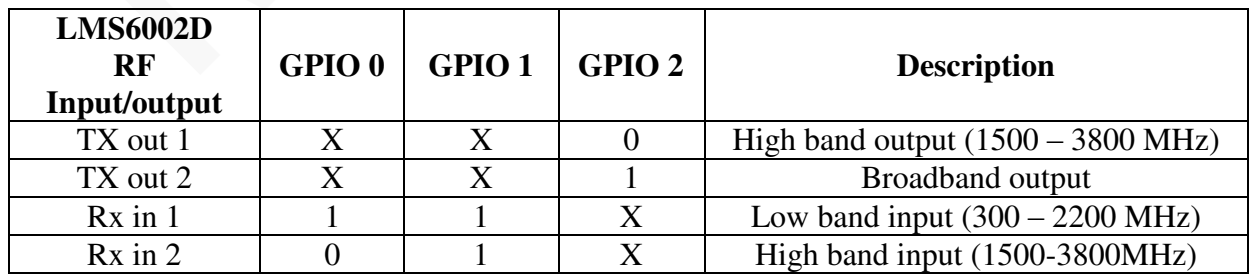

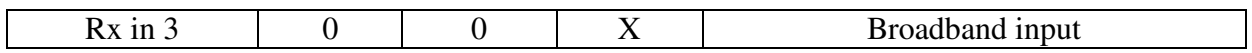

#### **Table 6 GPIO truth table**

**Note:** LMS6002D RF input/output have to be selected/programed with SPI registers. This is done using GUI software.

#### <span id="page-23-0"></span>**3.8 Standalone Mode**

The Myriad-RF board can operate in standalone mode. Setup for standalone mode is as follows:

- Connect +5 V power supply to X2 connector on the Myriad-RF board.
- Connect SPI control to X9 connector.
- Connect wanted reference clock to X8 connector. Fit R49 resistor.

In this mode you are able to fully control LMS6002DFN chip register and perform some basic RF measurements using IQ Analog inputs/outputs.

# <span id="page-24-0"></span>**4**

## **Installing and Running the PC Software Application**

#### <span id="page-24-1"></span>**4.1 Windows USB driver installations**

Before plugging USB cable to mini USB port on the interface board:

- 1. Download the software package from Myriad website [\[download\]](http://myriadrf.org/software/).
- 2. Log in as Administrator to your Windows machine for the free USB port.

Plug the USB cable to mini USB port on the interface board. Driver installation window will pop-up. After installation procedure begins, exit/cancel Windows search! Select to install drivers manually.

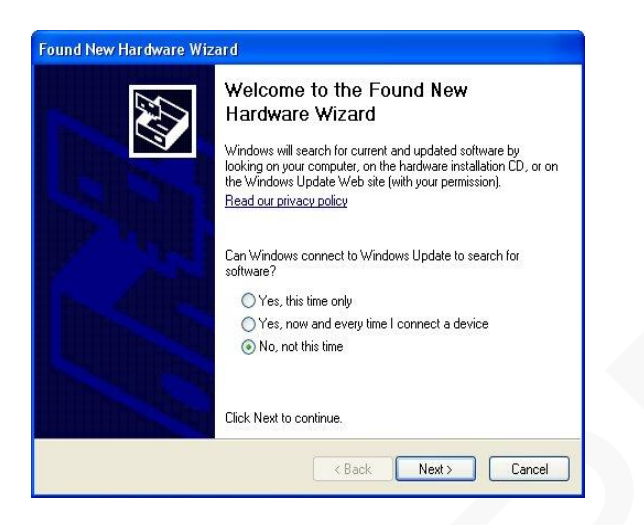

**Figure 11 Hardware wizard.**

Next, chose to install driver from specific location.

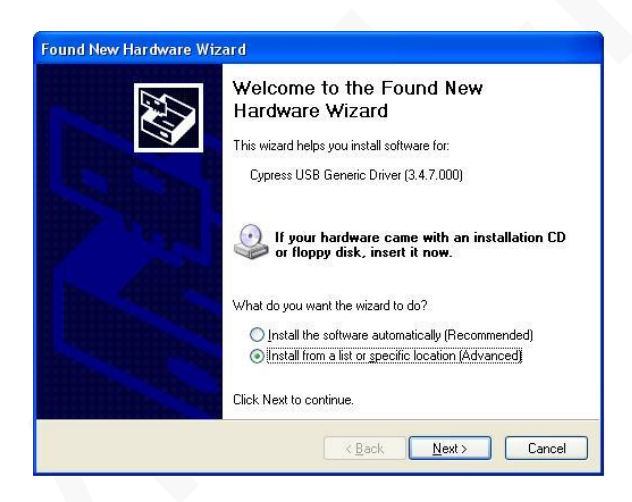

**Figure 12 Hardware wizard. Install driver manually** 

Select to install drivers manually and point to the driver which can be found in the **cyusb\_driver**  folder. Please choose the driver suitable for your operating system:

- $\bullet$  Windows 2000(w2K)
- $\bullet$  Windows XP (wxp)
- Windows Vista (wlh)
- Windows 7 (wlh)

#### CPU type:

- $\cdot$   $x86(32bit-i386)$
- $\bullet$  x64(64bit-amd64)